# 在自治接入點上自動安裝配置示例

### 目錄

[簡介](#page-0-0) [必要條件](#page-0-1) [需求](#page-0-2) [採用元件](#page-0-3) [慣例](#page-0-4) [設定](#page-0-5) [使用DHCP自動安裝](#page-0-6) [範例](#page-1-0) [驗證](#page-2-0) [相關資訊](#page-3-0)

# <span id="page-0-0"></span>簡介

本文檔提供有關如何使用針對LAN的自動安裝功能自動配置Cisco Aironet自主接入點(AP)的資訊。

## <span id="page-0-1"></span>必要條件

### <span id="page-0-2"></span>需求

思科建議您瞭解以下主題:

- 思科無線自主解決方案
- 在Cisco IOS®路由器上配置DHCP伺服器

#### <span id="page-0-3"></span>採用元件

- 執行Cisco IOS軟體版本12.3(8)JA2的Cisco Aironet 1200系列AP
- 執行Cisco IOS軟體版本12.4(11)T的Cisco 2800系列路由器 (用作DHCP伺服器)
- $\cdot$  任何TFTP伺服器

### <span id="page-0-4"></span>慣例

如需文件慣例的詳細資訊,請參閱[思科技術提示慣例。](/content/en/us/support/docs/dial-access/asynchronous-connections/17016-techtip-conventions.html)

## <span id="page-0-5"></span>設定

<span id="page-0-6"></span>使用DHCP自動安裝

使用DHCP for LAN介面自動安裝功能可在裝置初始化時自動配置新裝置。DHCP提供了將配置資訊 傳遞到TCP/IP網路上主機的框架。在NVRAM中找不到有效的啟動配置檔案時,啟動自動安裝過程  $\Omega$ 

自動安裝過程有兩個主要階段:

- IP地址採購
- 下載組態檔

IP address procurement — 在此階段,裝置傳送一個DHCP請求以查詢DHCP伺服器。DHCP伺服 器通過租用IP地址做出響應,並返回配置的選項(在此例中為TFTP資訊)。

在下載配置檔案階段,獲取IP地址後,自動安裝過程會開始嘗試從TFTP伺服器下載配置檔案。

有關自動安裝的更多資訊,請參閱[適用於LAN介面的DHCP自動安裝](//www.cisco.com/en/US/docs/ios/12_1t/12_1t5/feature/guide/dt_dhcpa.html)。

#### <span id="page-1-0"></span>範例

本文檔的示例具有預置的Cisco Aironet 1200系列自治AP,該自治AP使用區域網自動安裝功能下載 儲存在TFTP伺服器上的配置檔案。

為了便於說明,Cisco IOS路由器用作DHCP伺服器,有效的配置檔案儲存在TFTP伺服器的根目錄 中。

在本文檔的示例中,Cisco IOS路由器用作DHCP伺服器。使用以下IP地址:

- 10.78.177.16 TFTP伺服器
- 10.78.177.30 DHCP伺服器

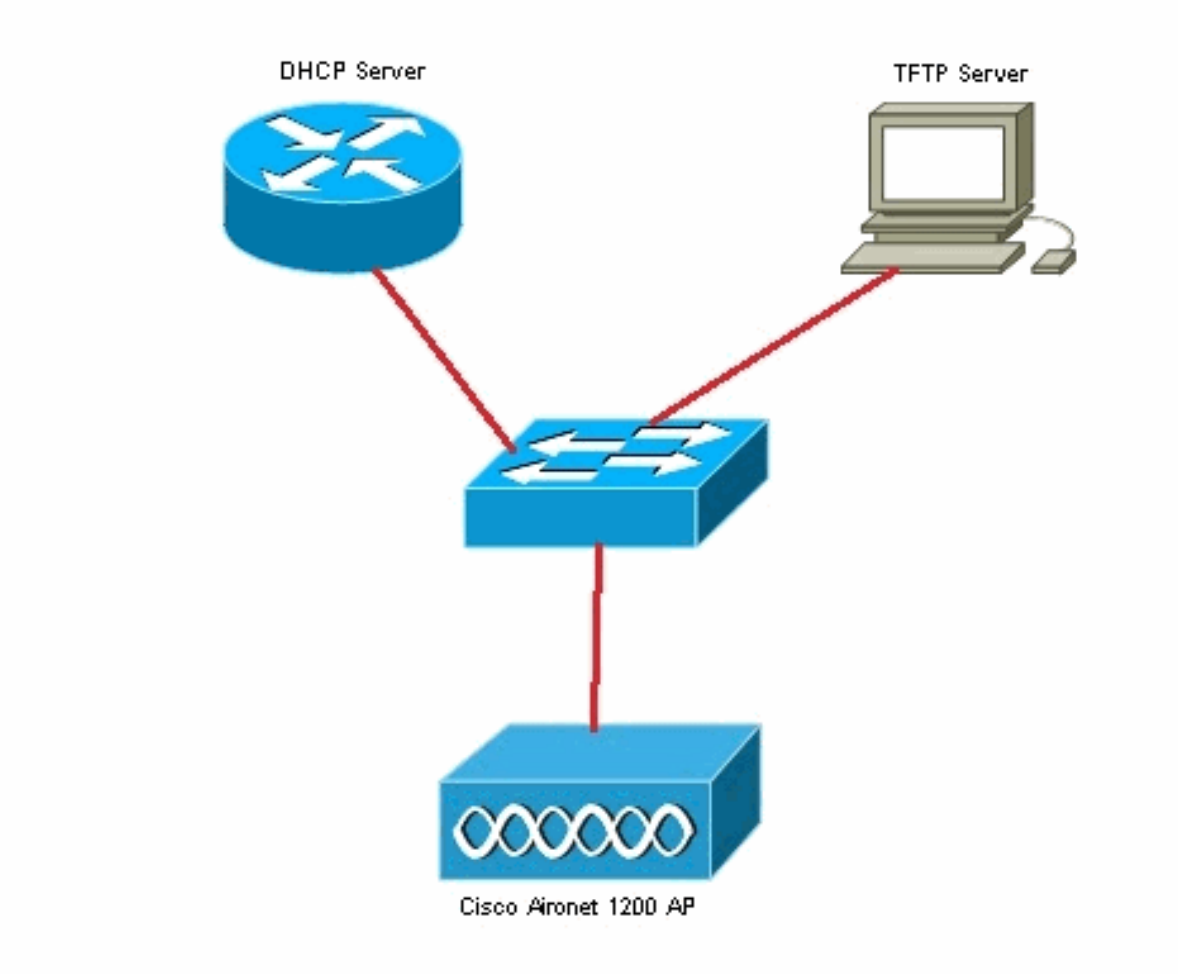

假設Cisco IOS路由器已在網路中配置並處於活動狀態。此處僅顯示了本文檔所需的DHCP配置:

```
2800-ISR-TSWEB#show run
Building configuration...
Current configuration : 2029 bytes
!
!
ip dhcp pool autoinst
   network 10.78.177.0 255.255.255.192
   bootfile 1200_AP_confg
    option 150 ip 10.78.177.16
!
```
接下來,需要啟用TFTP伺服器,並且有效的配置檔案必須儲存在TFTP伺服器的根目錄中。 在本示例中,TFTP伺服器已啟用,配置檔案已儲存在根目錄中。

#### <span id="page-2-0"></span>驗證

您需要啟動開箱即用的自治AP,並驗證自動安裝功能是否按預期工作。

以下是來自AP控制檯的日誌:

\*Mar 1 00:00:32.216: %LINEPROTO-5-UPDOWN: Line protocol on Interface BVI1, changed state to up

\*Mar 1 00:00:40.350: **%DHCP-6-ADDRESS\_ASSIGN: Interface BVI1 assigned DHCP address 10.78.177.4, mask 255.255.255.192, hostname ap**

**Loading 1200\_AP\_confg .from 10.78.177.16 (via BVI1): ![OK - 1885 bytes]**

\*Mar 1 00:01:03.662: %SYS-5-CONFIG\_I: **Configured from tftp://10.78.177.16/1200\_AP\_confg by console**

從日誌中可以看到,AP已成功從TFTP伺服器下載配置檔案。這可以通過在AP上發出show run命令 來驗證 :

```
1200_AP#show run
Building configuration...
Current configuration : 1885 bytes
!
version 12.3
no service pad
service timestamps debug datetime msec
service timestamps log datetime msec
service password-encryption
!
hostname 1200_AP
!
enable secret 5 $1$VhbX$6jqz9MceJfKZJ8HWmTbtn/
!
ip subnet-zero
ip domain name shc.org
ip name-server 167.94.17.92
!
!
<Snipped>
!
interface Dot11Radio0
  no ip address
  no ip route-cache
  shutdown
  !
  encryption key 1 size 40bit 7 055C207F4663 transmit-key
  encryption mode wep mandatory
  !
  ssid ceteam
  !
  speed basic-1.0 basic-2.0 basic-5.5 6.0 9.0 basic-11.0 12.0 18.0 24.0 36.0 48.0 54.0
  station-role root
  bridge-group 1
  bridge-group 1 subscriber-loop-control
  bridge-group 1 block-unknown-source
  no bridge-group 1 source-learning
  no bridge-group 1 unicast-flooding
  bridge-group 1 spanning-disabled
!
```
<span id="page-3-0"></span>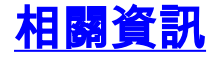

- [使用Microsoft DHCP伺服器在無線LAN控制器\(WLC\)上自動安裝的組態範例](/content/en/us/support/docs/wireless/4400-series-wireless-lan-controllers/111445-autoinstall-wlc-00.html)
- [基本無線 LAN 連線的組態範例](/content/en/us/support/docs/wireless-mobility/wireless-lan-wlan/68005-wlan-connect.html)

• [技術支援與文件 - Cisco Systems](//www.cisco.com/cisco/web/support/index.html?referring_site=bodynav)